## Fichier:Faire une recherche invers e par image sur Google image chelou.jpg

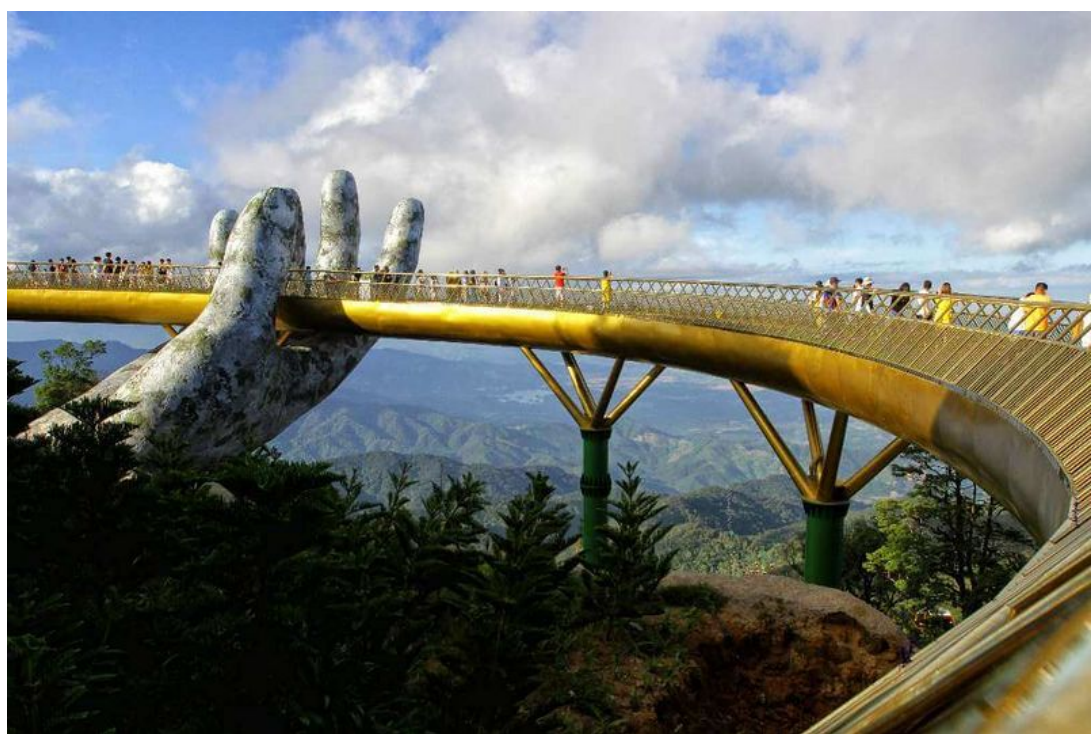

Taille de cet aperçu :800 × 534 [pixels](https://rennesmetropole.dokit.app/images/thumb/3/35/Faire_une_recherche_invers_e_par_image_sur_Google_image_chelou.jpg/800px-Faire_une_recherche_invers_e_par_image_sur_Google_image_chelou.jpg).

Fichier [d'origine](https://rennesmetropole.dokit.app/images/3/35/Faire_une_recherche_invers_e_par_image_sur_Google_image_chelou.jpg) (1 000 × 667 pixels, taille du fichier : 72 Kio, type MIME : image/jpeg) Faire\_une\_recherche\_invers\_e\_par\_image\_sur\_Google\_image\_chelou

## Historique du fichier

Cliquer sur une date et heure pour voir le fichier tel qu'il était à ce moment-là.

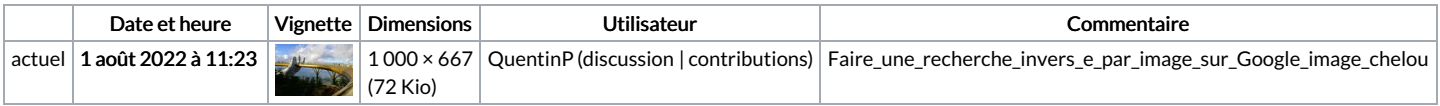

Vous ne pouvez pas remplacer ce fichier.

## Utilisation du fichier

Aucune page n'utilise ce fichier.